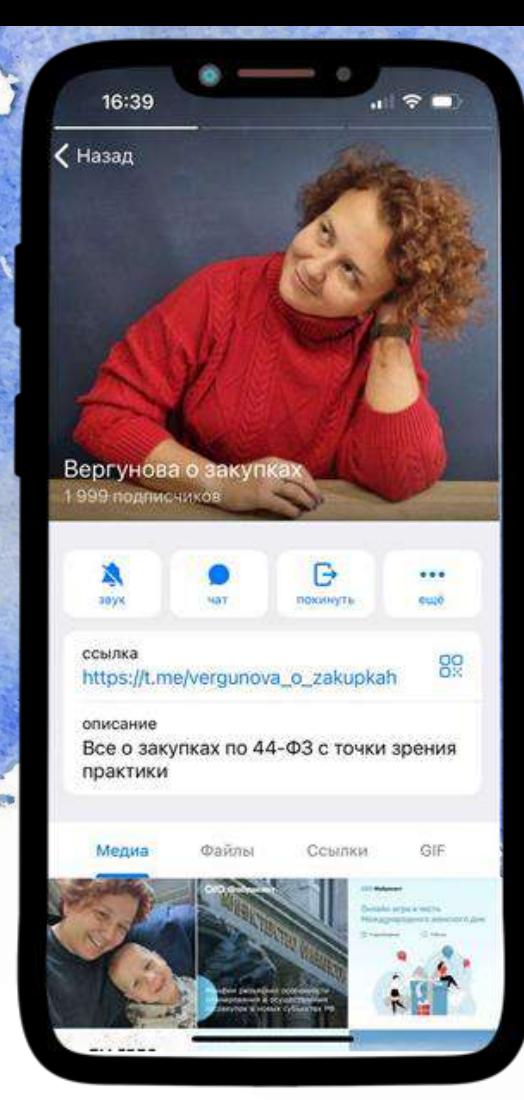

Признание участника уклонившимся от заключения контракта и направление информации о нем в контрольный орган для включения в РНП

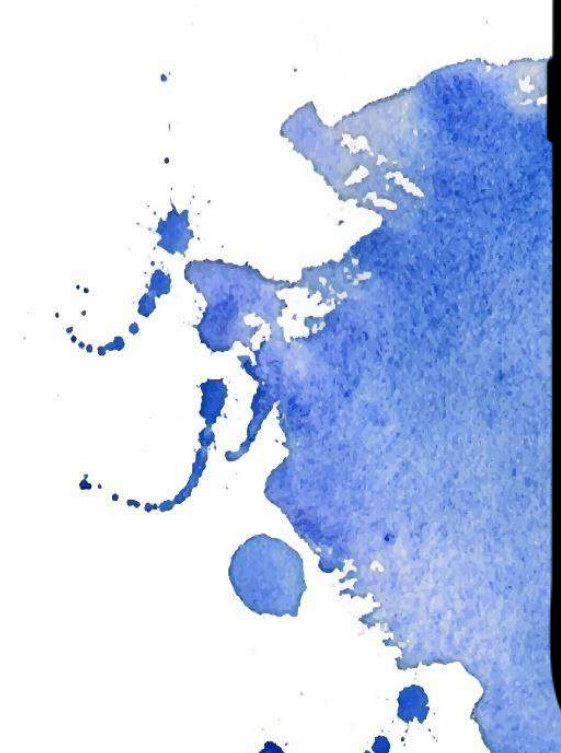

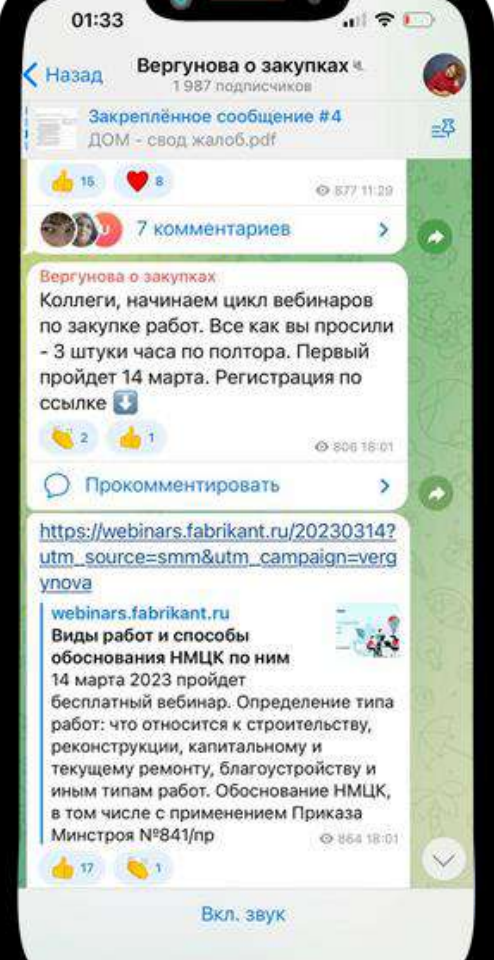

Признание участника уклонившимся от заключения контракта и направление информации о нем в контрольный орган для включения в РНП

1. В соответствии с п. 2 ч.6 ст. 51 Закона №44-ФЗ заказчик не позднее одного рабочего дня, следующего за днем истечения срока выполнения участником закупки требований, предусмотренных ч.3 и 5 ст. 51 Закона №44-ФЗ, формирует и размещает протокол признания участника уклонившимся от заключения контракта.

В ЕИС предусмотрены два варианта перехода к формированию данного протокола:

I вариант: В ЛК Заказчика переходим в раздел «Закупки по 44-ФЗ»

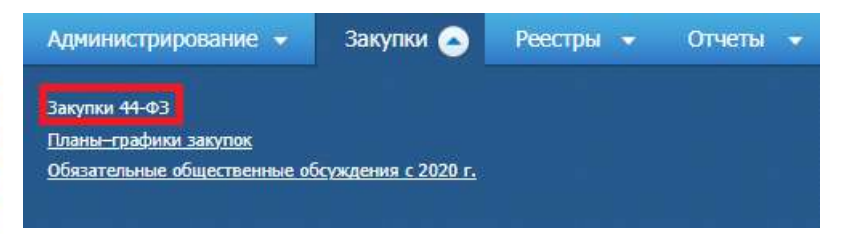

Находим необходимую закупку, переходим на вкладку «Документы закупки» и нажимаем на гиперссылку «Сформировать протокол о признании участника уклонившимся от заключения контакта»

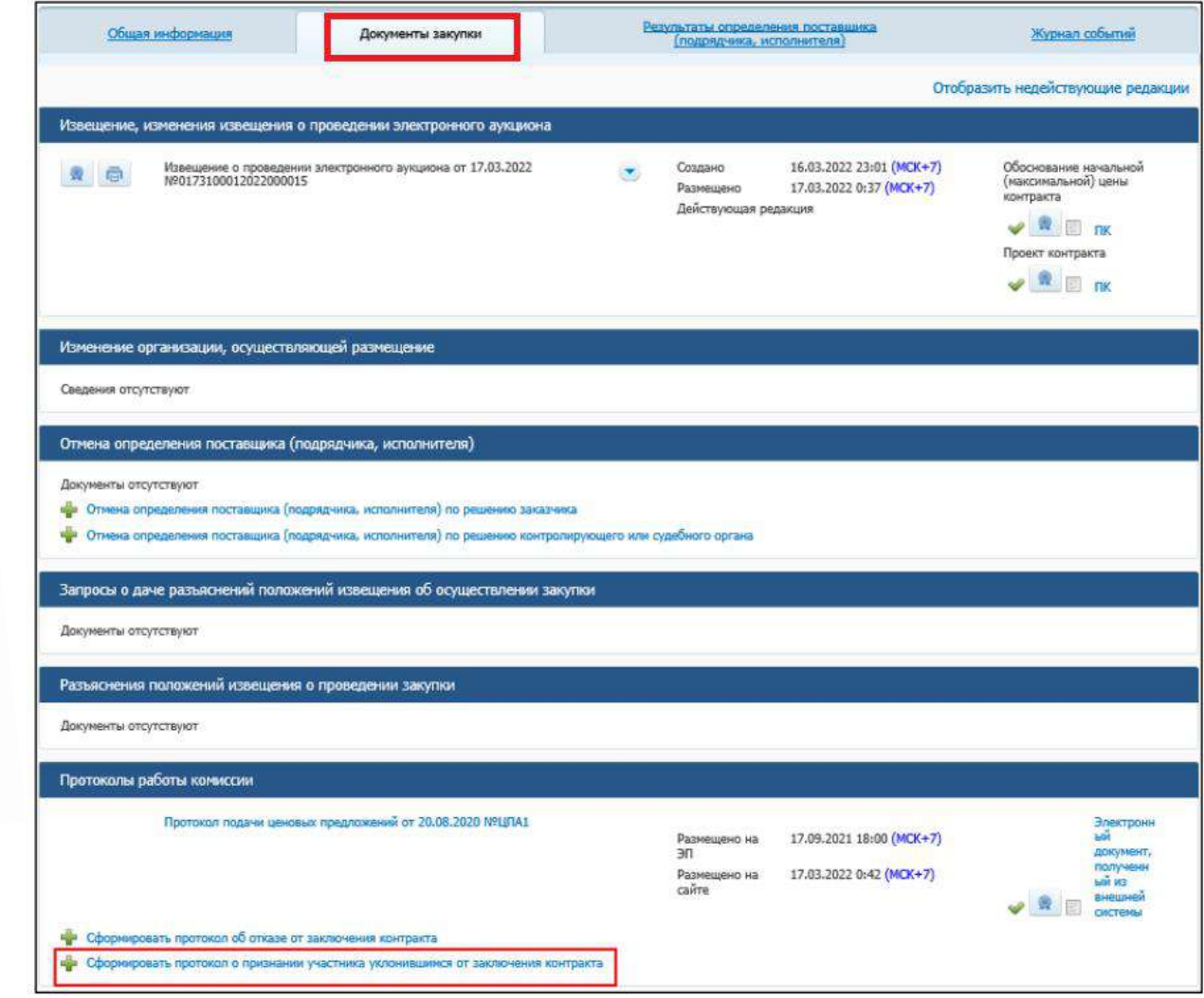

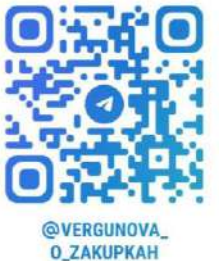

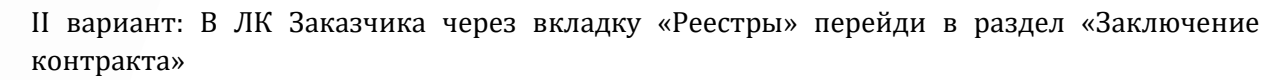

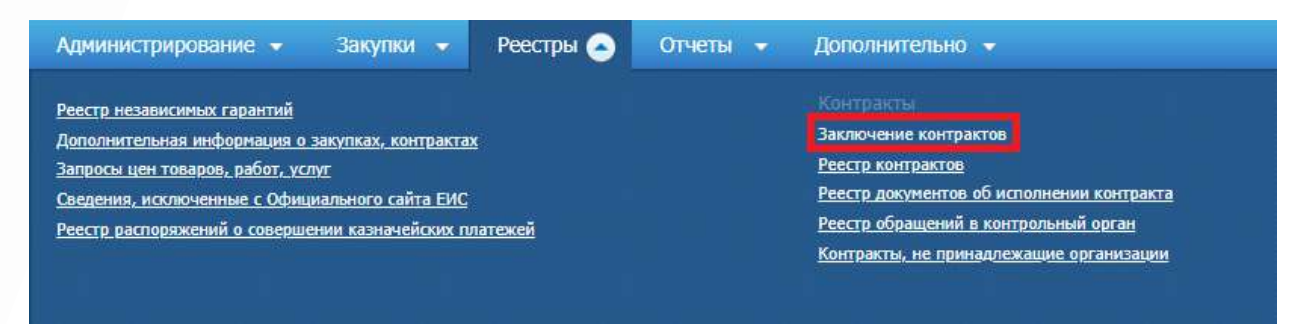

Найти необходимый контракт, в открывающемся меню необходимо выбрать «Просмотреть»

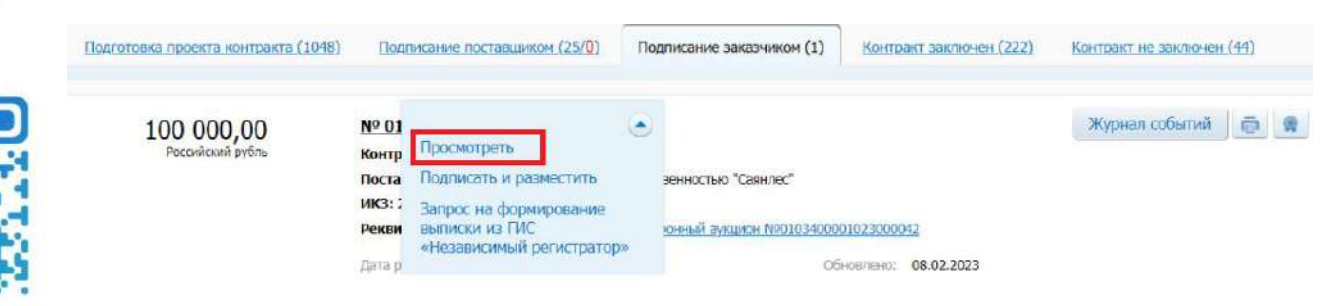

**OVERGUNOVA O\_ZAKUPKAH** 

В открывшейся карточке контракта необходимо перейти на вкладку «Документы» и перейти по ссылке «Перейти к формированию Протокола признания участника уклонившимся от заключения контракта или Протокола об отказе заказчика от заключения контракта»

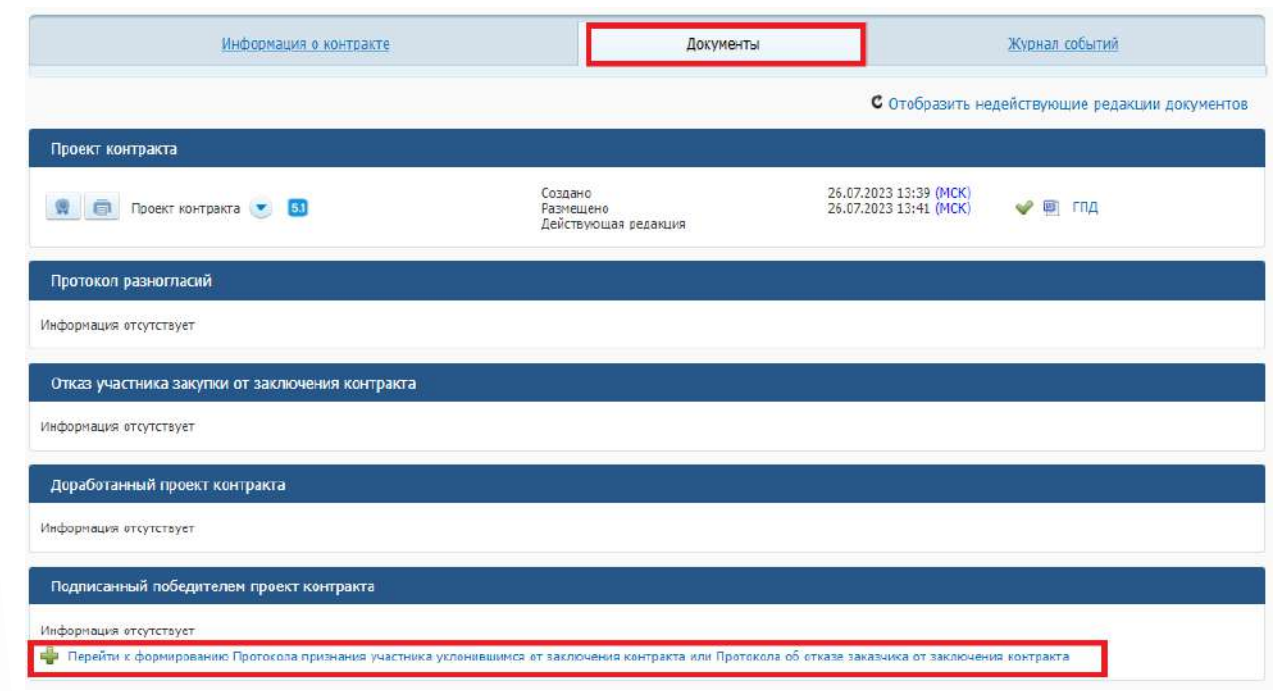

Произойдет автоматический переход в карточку закупки на вкладку «Документы закупки», где необходимо нажать на гиперссылку «Сформировать протокол о признании участника уклонившимся от заключения контакта» (см. I вариант).

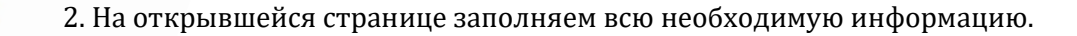

**O\_ZAKUPKAH** 

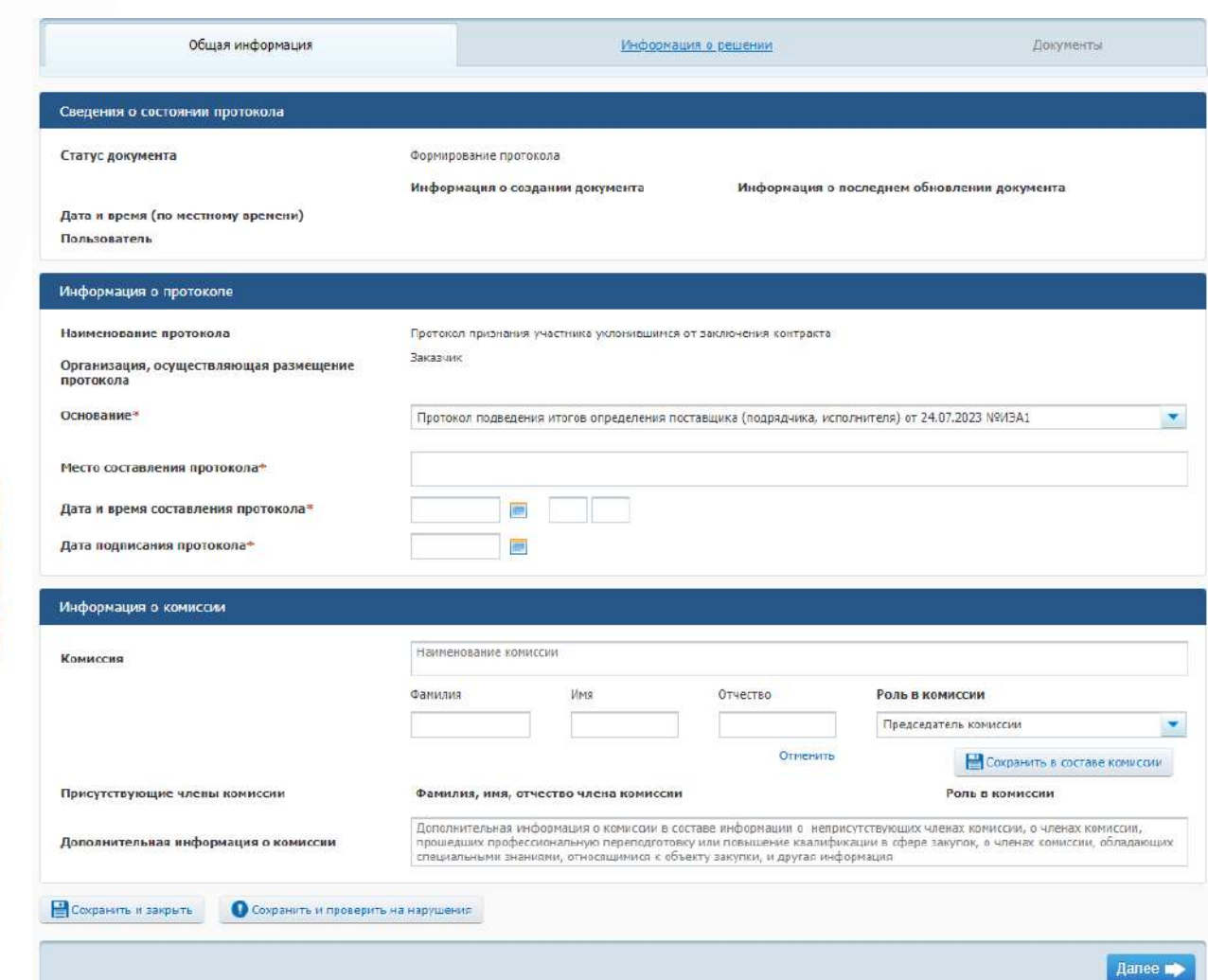

Обращаем внимание, что система требует ввести информацию о комиссии, но в соответствии с пп "а" п.2 ч.6 ст. 51 Закона №44-ФЗ протокол об уклонении участника закупки от заключения контракта формирует и подписывает заказчик. Поэтому в ячейке «Дополнительная информация о комиссии» указать: в соответствии с пп "а" п.2 ч.6 ст. 51 Федерального закона №44-ФЗ протокол об уклонении участника закупки от заключения контракта заказчик формирует с использованием единой информационной системы и подписывает усиленной электронной подписью лица, имеющего право действовать от имени заказчика. Члены комиссии присутствовали при составлении протокола, но решение о признании участника уклонившимся было принято заказчиком.

После указания всей необходимой информации нажимаем на кнопку «Далее» и переходим на следующую страницу.

3. На странице «Информация о решении» необходимо заполнить пустые разделы:

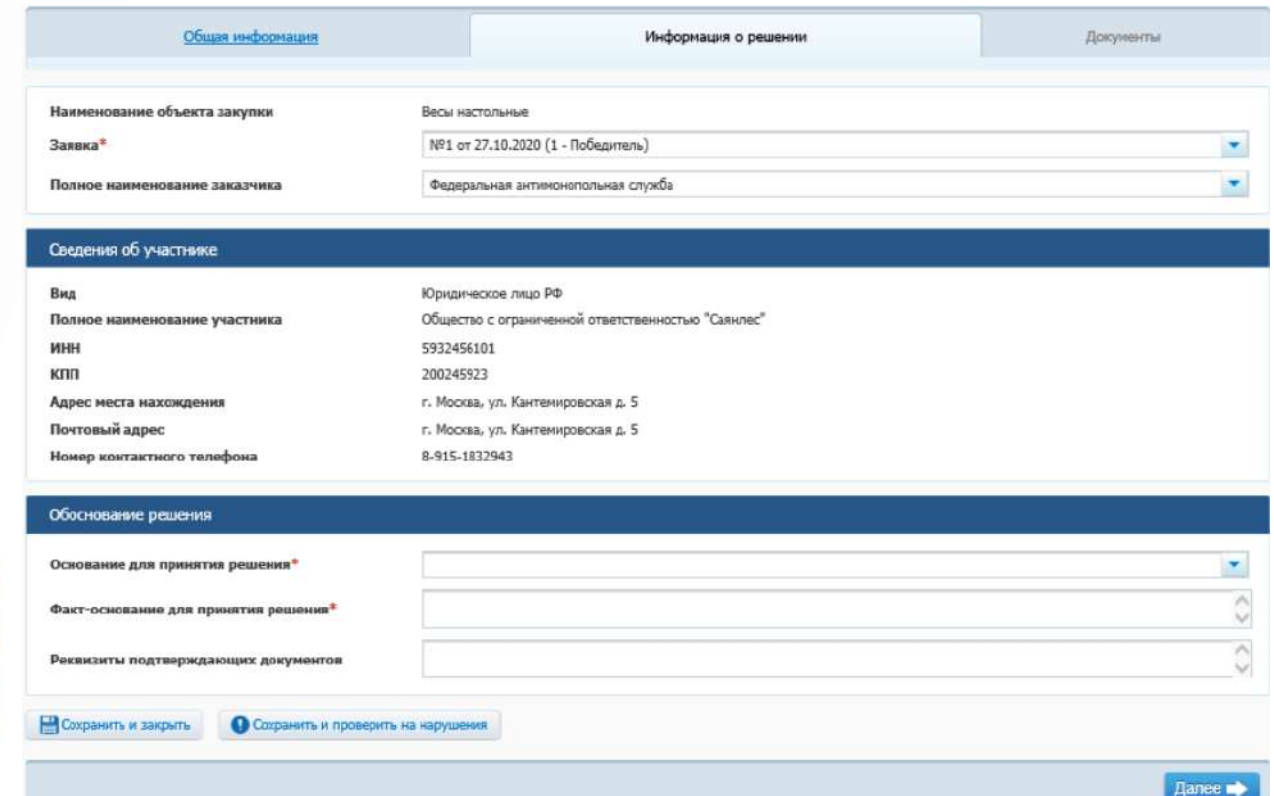

Основание для принятия решения предлагается выбрать из предусмотренного системой перечня:

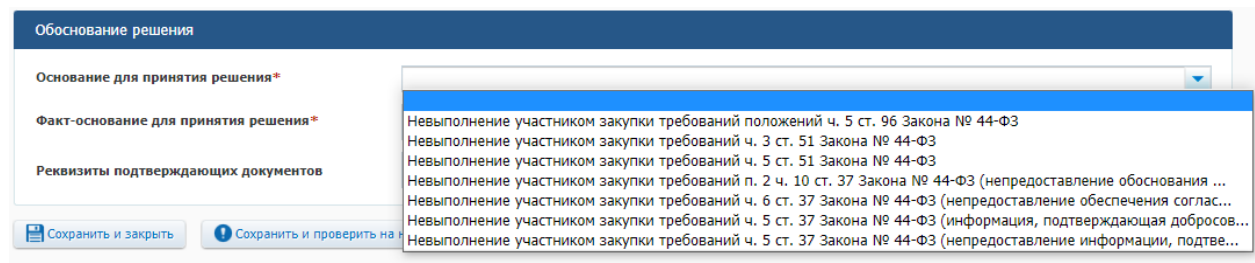

 $\Box$ Далее

Остановимся подробнее на предлагаемых основаниях:

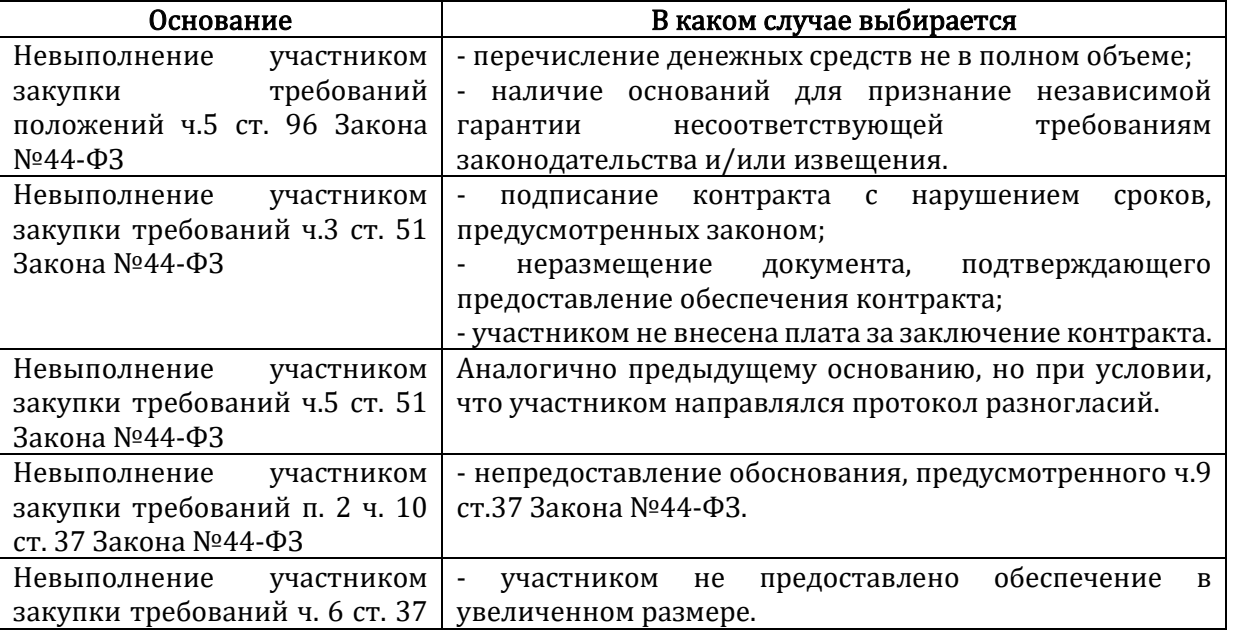

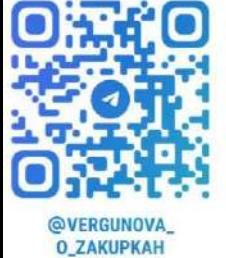

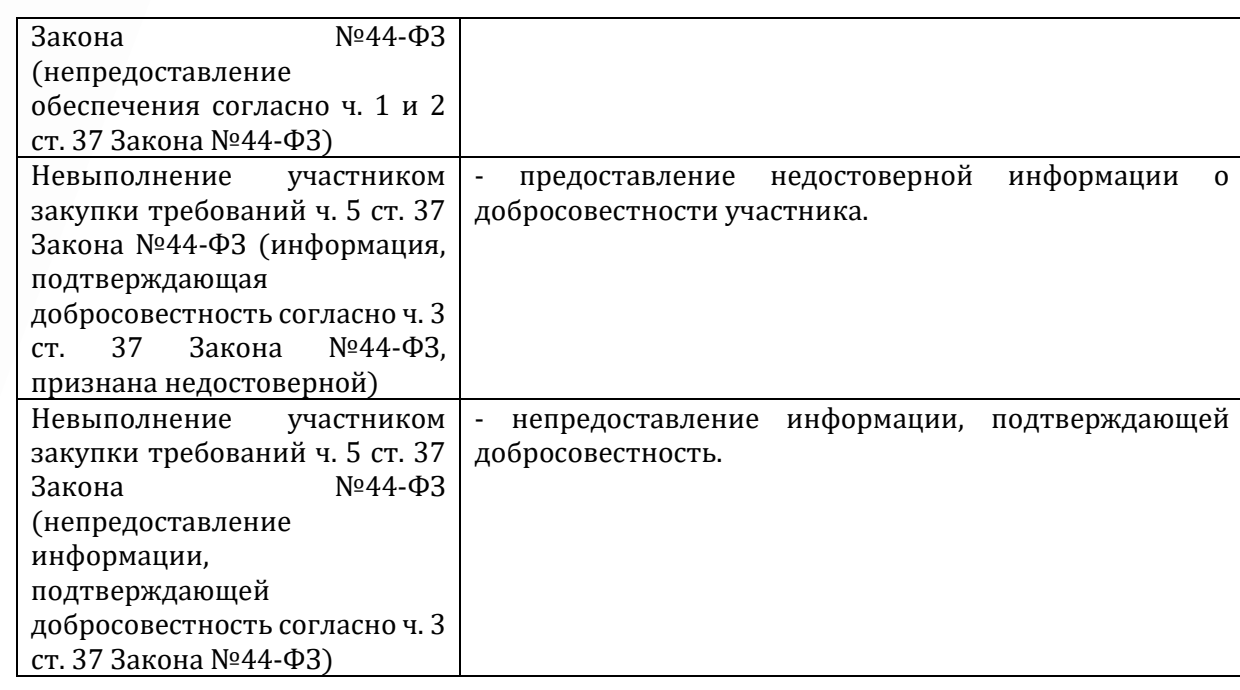

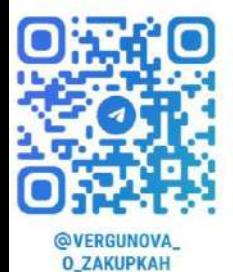

В ячейке «Факт-основание для принятия решения» указывается подробное обоснование принятого решения. Например: Регламентированный срок подписания проекта контракта участником истекал 26.07.2023 г. В нарушение требований ч. 3 ст. 51 Закона №44-ФЗ проект контракта был подписан участником 27.06.2023 г. На основании вышеизложенного, заказчиком принято решение о признании участника уклонившимся от заключения контракта.

В ячейке «Реквизиты подтверждающих документов» указываются реквизиты документов, подтверждающих факт уклонения (при наличии). Например: реквизиты письма производителя товаров, доказывающего, что предоставленное участником обоснование согласно ч. 9 ст. 37 Закона №44-ФЗ является подложным.

После заполнение необходимых документов нажимаем на кнопку «Далее».

4. На вкладке «Документы» имеется предупреждение, что файл протокола прикреплять не требуется.

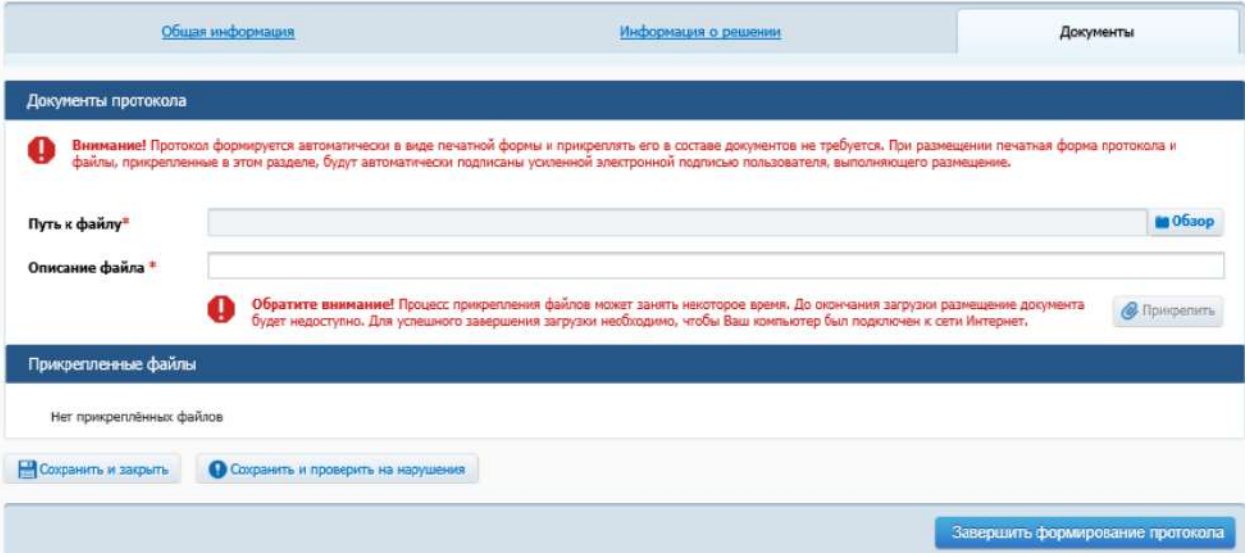

Но поскольку система требует вносить информацию о членах комиссии (см. п. 2), в печатной форме протокола подписанты будут выглядеть следующим образом:

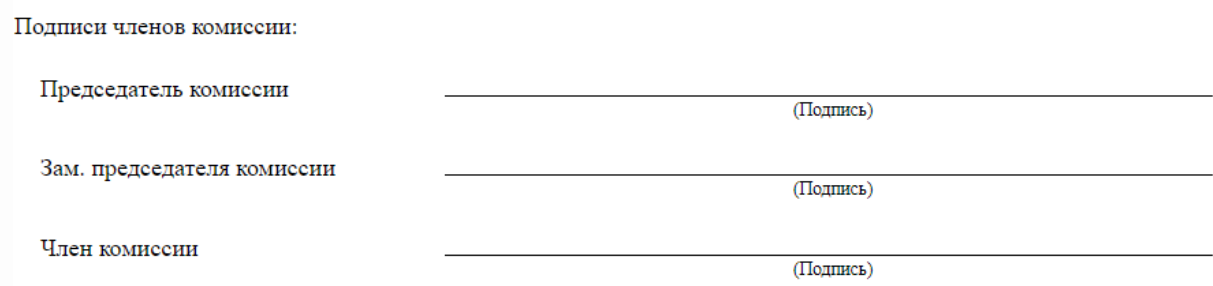

Поэтому, чтобы обезопасить заказчика и исполнить требования пп "а" п.2 ч.6 ст. 51 Закона №44-ФЗ на данном этапе рекомендуем нажать на кнопку «Сохранить и закрыть», открыть

печатную форму протокола ( нажать на знак **++**), скопировать информацию из печатной формы в файл, в данном файле удалить информацию о подписях членов комиссии, указать подписанта от лица заказчика и затем данный файл прикрепить в разделе «Документы».

Также в данном разделе необходимо разместить иные документы, которые подтверждают факт уклонения (при наличии).

После выполнения всех необходимых манипуляций нажимаем на кнопку «Завершить формирование протокола».

5. Если участник закупки не включен в реестр недобросовестных участников, отображается сообщение о необходимости формирования обращения в РНП:

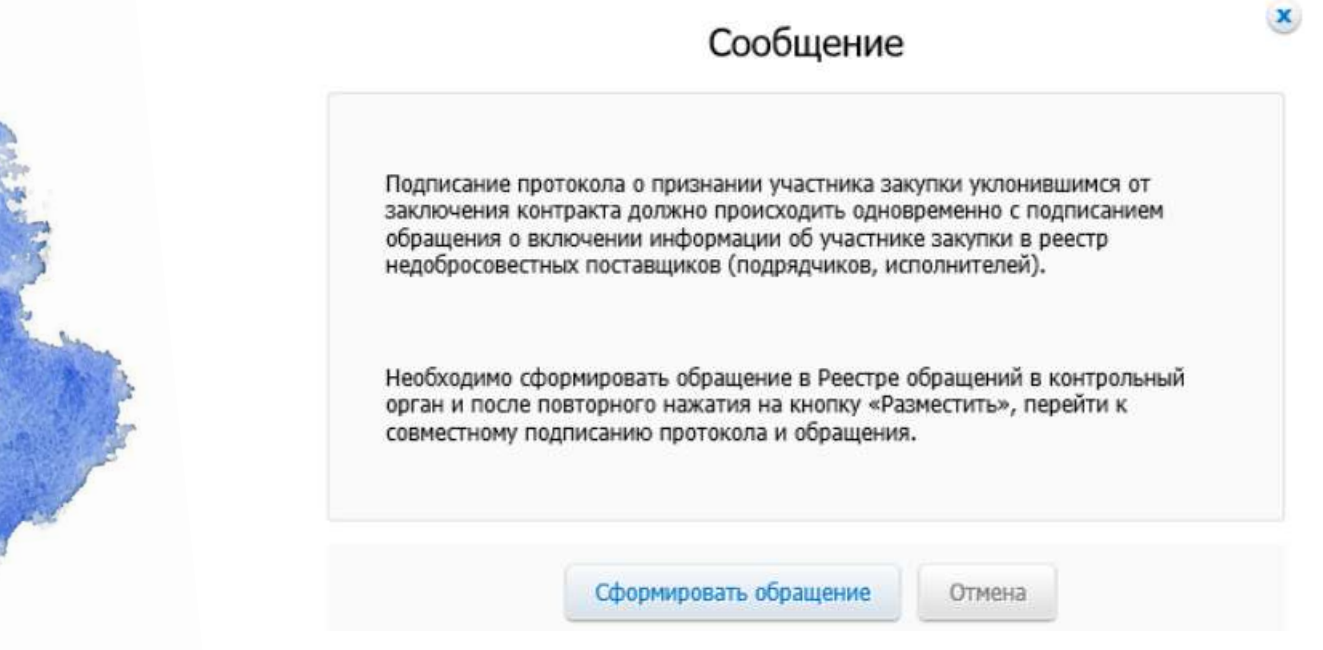

При нажатии на кнопку «Сформировать обращение» осуществляется переход к формированию обращения о включении информации об участнике закупки в РНП:

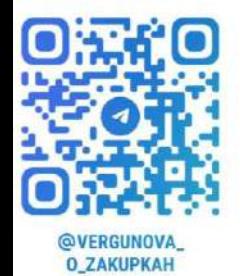

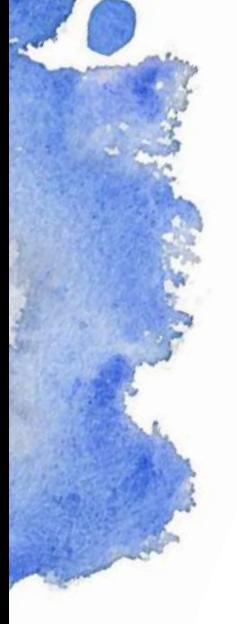

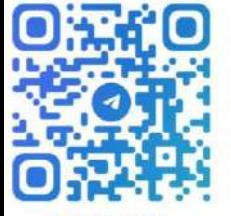

VERGUNOVA **O\_ZAKUPKAH** 

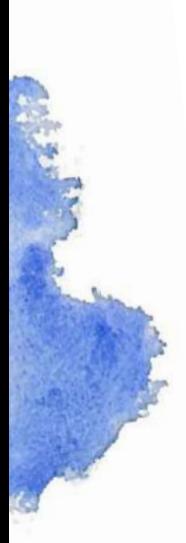

Реестр обращений в контрольный орган в сфере закупок → Создание обращения о включении информации об участнике закупки или поставщике в РНП при уклонении участника закупки от заключения контракта

## Информация об обращении

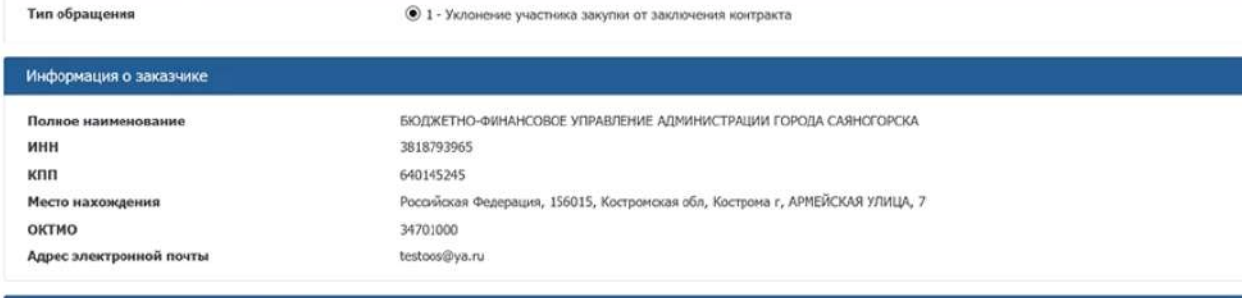

## Контрольный орган в сфере закупок

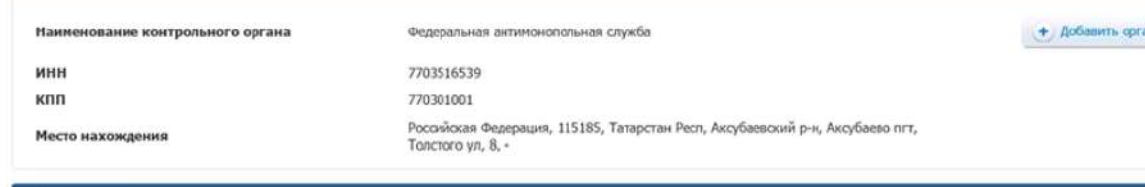

## Информация о закупке

ИКЗ Hann объекта закупки HMUK

Номер реестровой записи ЕРУЗ

OKTMO

221381879396564014524567468240124241 50 000,00 РОССИЙСКИЙ РУБЛЬ

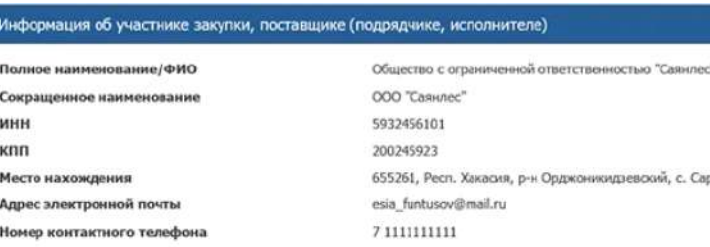

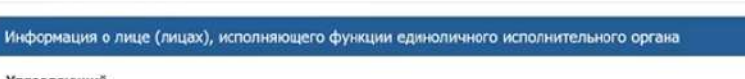

21000253

00000000

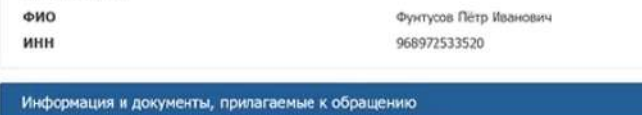

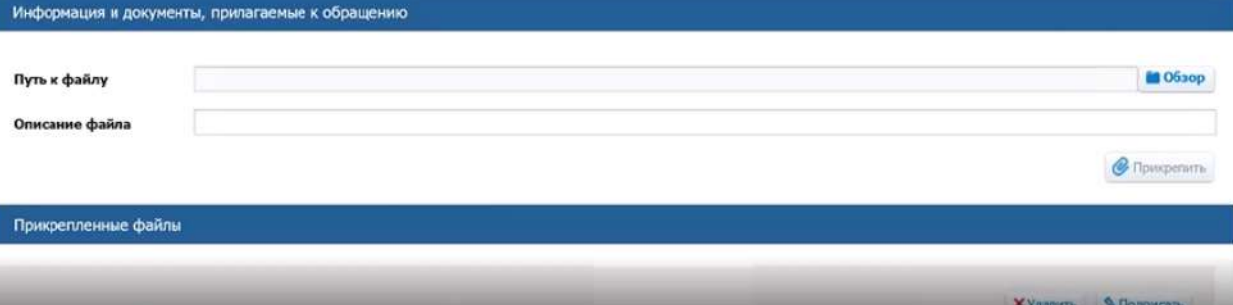

хала, ул. Набережная, двлд11,

 $\overline{\mathbf{Q}}$ 

Часть сведений (блоки «Информация об обращении» и «Информация о заказчике», «Информация о закупки, часть информации из блока «Информация об участнике закупки (за исключением кода ОКТМО)) заполняются автоматически.

Контрольный орган выбирается заказчиком в соответствии с подведомственностью рассмотрения дел согласно п.3 раздел II Правил ведения реестра недобросовестных поставщиков (подрядчиков, исполнителей) (утверждены Постановлением Правительства РФ от 30.06.2021 N 1078) (далее – Правила).

Согласно Правилам прикреплять какие-либо документы к обращению не требуется, но функционал для добавления файлов имеется.

После добавления отсутствующей информации необходимо нажать на кнопку «Подписать». Система выполняет проверку корректности формирования обращения, если ошибок не найдено, отображается печатная форма. После просмотра печатной формы следует установить отметку в поле о согласии на подписание указанной информации и нажмите на кнопку «Подписать и разместить», а затем в еще одном окне согласить с размещением информации. После этого информация отправится в соответствующий контрольный орган и будет размещена в ЕИС.

6. Следить за дальнейшей судьбой обращение можно в разделе «Реестр обращений в контрольный орган»

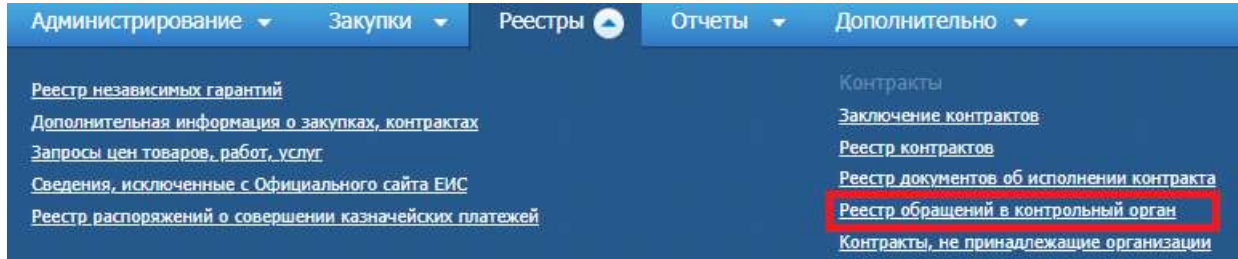

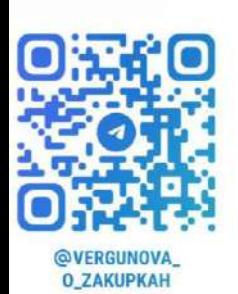

В соответствии с Правилами орган контроля:

- размещает не позднее одного рабочего дня со дня, следующего за днем поступления обращения, информацию о проведении внеплановой проверки в реестре жалоб, плановых и внеплановых проверок;

- рассматривает поступившее обращение и проводит внеплановую проверку в срок не более пяти рабочих дней со дня, следующего за днем поступления обращения.

7. После размещения протокола признания участника уклонившимся и направления обращения в контрольный орган, в соответствии с ч. 7 ст. 51 Закона №44-ФЗ Заказчик переходит к заключению контракта с участником закупки, заявке которого в соответствии с Законом №44-ФЗ присвоен следующий порядковый номер и который не отозвал такую заявку в соответствии Законом №44-ФЗ. Заключение контракта с таким участником является ОБЯЗАННОСТЬЮ заказчика, а не правом. Такой контракт заключается в порядке, предусмотренном ст. 51 Закона №44-ФЗ. Причем контракт участнику должен быть направлен в течение двух рабочих дней, со дня размещения протокола признания участника уклонившимся. То есть решения контрольного органа о включении информации об участнике в РНП ждать не требуется.

В случае уклонения победителя от заключения контракта, в разделе «Заключение контрактов» сведения о процедуре заключения контракта переходят на вкладку «Контракт не заключен». Для формирования проекта контракта с поставщиком, которому присвоен следующий номер в итоговом протоколе, на вкладке «Контракт не заключен» страницы в контекстном меню требуемой записи необходимо выбрать пункт «Создать проект со следующим участником»:

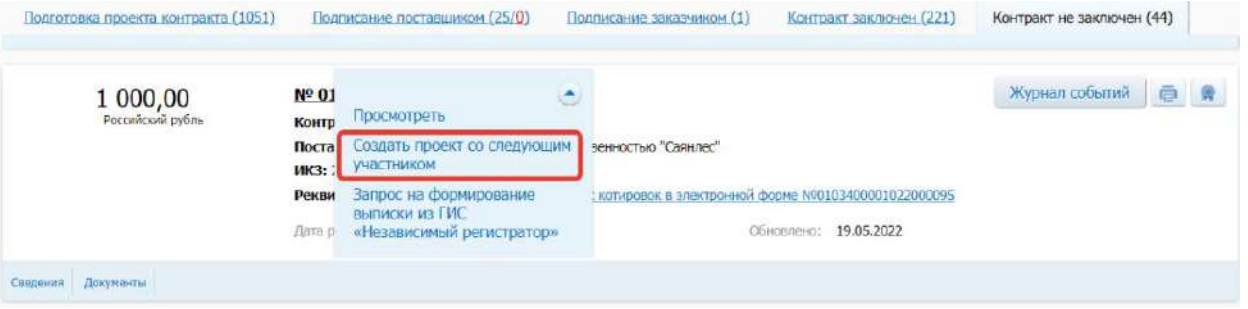

Далее процедура заключения контракта проходит в соответствии со ст. 51 Федерального закона №44-ФЗ.